Ebben a feladatban egy cég dolgozóinak adatai állnak rendelkezésünkre. A táblázat a következő adatokat tartalmazza: a dolgozó neve, neme, az a részleg, ahol a dolgozó a munká ját végzi, a éghez való belépés éve, valamint a dolgozó bére. Célunk egy olyan táblázat elkészítése, amellyel a égvezetés elemezheti a dolgozók bérét. A feladatok megoldása során ügyeljünk arra, hogy az eredmények helyesek legyenek akkor is, ha új dolgozókat alkalmaz a égvezetés, vagy ha egyes dolgozók id®közben kilépnek.

1. Töltsük be a táblázatkezelő program egyik munkalapjára az A1 cellától kezdve a honlapunkról letölthető dolg.txt adatfá jlt (tabulátorokkal tagolt, UTF-8 kódolású szövegállomány), ma jd mentsük a munkafüzetet dolgozok néven a program alapértelmezett formátumában.

2. Határozzuk meg az I4:I5 tartományban a ég dolgozónak számát és együttes bérét (bértömegét).

3. A égvezetés a dolgozók bérét szeretné megemelni, a dolgozók egységesen 5% béremelést kapnak. Azok azonban, akik még így sem érik el az I2-es ellában lév® bérminimumot, a bérminimumot fogják kapni. Határozzuk meg a dolgozók új bérét az F oszlop elláiban. Az adatokat kerekítsük egész számra.

4. Határozzuk meg az 16-os cellában, hogy hány olyan dolgozó lesz béremelés után, aki a bérminimumot kapja.

5. Írjuk be az l8-as cellába egy részleg nevét, majd határozzuk meg az l11:J12 tartomány celláiban az adott részleg dolgozóinak számát és átlagbérét nemenkénti bontásban.

6. Emeljük ki az I8-as ellában megadott részlegen dolgozók összes adatát feltételes formázással az A:F oszlopokban halványszürke háttérrel.

7. Jelenítsük meg az l14-es cellában képlettel az aktuális évet (például 2019.03.15-én 2019-et). A következő két feladatban használjuk fel ennek a ellának a tartalmát.

8. A égvezetés szeretné külön jutalomban részesíteni a törzsgárdát, vagyis azokat a dolgozókat, akik több, mint 25 éve a cég alkalmazásában állnak. Emelje ki az ő nevüket feltételes formázással, félkövér betűstílussal.

9. A H17:I28 tartományban a dolgozók új bérének eloszlását szeretnénk meghatározni 50 000 Ft-os sávonként. Határozzuk meg az I17:I27 tartományban képlettel, hogy hány dolgozó esik az egyes sávokba.

10. Írjuk a H30-as cellába a Maximális bért kap: szöveget, és határozzuk meg az I31-es cellába az illető nevét (felhasználhatjuk, hogy egy ilyen dolgozó van).

11. Ábrázoljuk sávdiagramon a dolgozók új bérének eloszlását! A függ®leges tengelyen a sávok alsó határa jelenjen meg. A diagram íme A megemelt bér eloszlása legyen.

12. Formázzuk meg a táblázatot a mintának megfelelően.

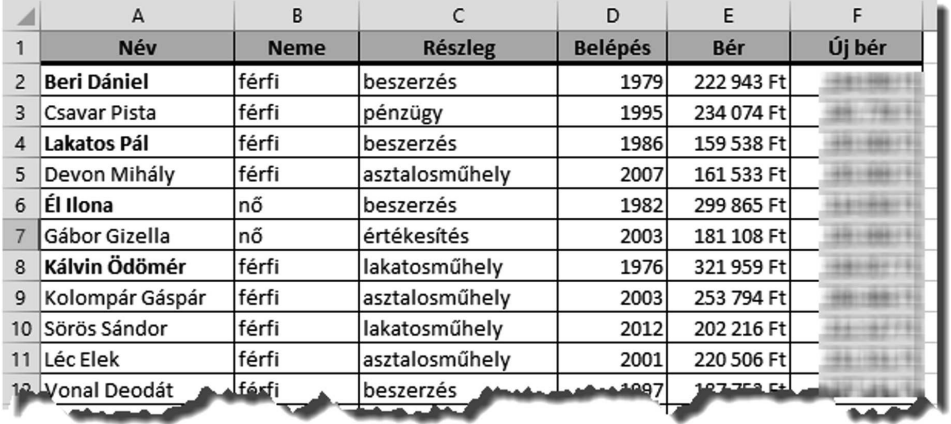

Beküldendő egy tömörített 1473. zip állományban a megoldást adó táblázatkezelő munkafüzet és egy rövid dokumentáció, amely megadja a felhasznált táblázatkelő nevét és verzióját.